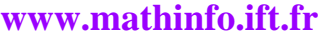

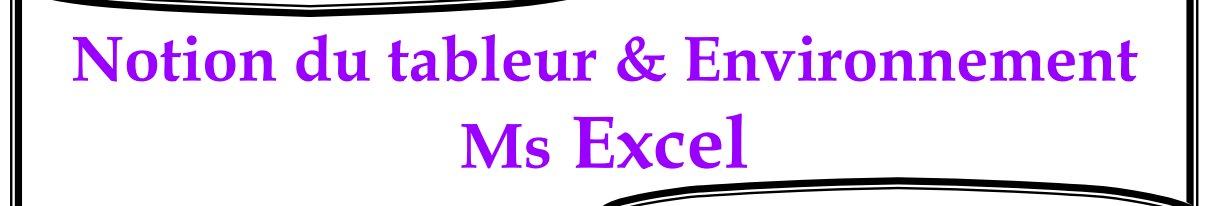

**Unité 3** 

**Séquence : Tableur** 

## **1- Notion du tableur :**

Un tableur est un logiciel d'application servant à la création et à la manipulation des Tableaux numériques.

Un tableur peut :

- $\triangleright$  Manipuler des chiffres et des listes ;
- $\triangleright$  Effectuer des calculs et des statistiques ;
- ¾ Représenter graphiquement des données ;

Il existe plusieurs tableurs, par exemple : Quatro Pro ; Lotus 1-2-3 ; Gnumeric

Dans ce que suit, on va utiliser **Microsoft Excel**.

 **Démarrage du tableur Ms Excel :** 

Démarrer>tous les programmes>Microsoft office>Microsoft Excel 2003. (Voir document 2)

- **2- Environnement de travail MS Excel :**
	- **Cellule** : est l'intersection d'une ligne et d'une colonne, c'est l'endroit ou sont effectuées les Saisies, une cellule est caractérisée par son adresse ou sa référence Ex : A1, B3.
	- **Classeur** : est un document Excel regroupant plusieurs feuilles (3 feuilles pas défaut).
	- **Feuill***e* : organisée sous forme d'un tableau électronique (grille) constitué de plusieurs lignes et de plusieurs colonnes.

## **Remarques** :

- Les colonnes sont repérées par des lettres : de A, B,C, … Z, AA, AB…
- Les lignes sont numérotées de 1 à 65536.
- Une feuille de calcul Excel contient 256 colonnes et 65536 lignes.

## **Réalisée par professeur : Bouchra TEFFAHI**

## **www.mathinfo.ift.fr**  Microsoft Excel - Classeur 1  $\Box$  $\Box$ :图 Fichier Edition Affichage Tapez une question  $\theta$   $\times$ Insertion Format Outils Données Fenêtre  $\overline{\mathbf{z}}$ 冷日  $\frac{ABG}{2}$ J & Z - 10 0  $\frac{1}{2}$  : Arial  $\blacktriangleright$  10 ■三三三国€ Ę  $-$  G  $\overline{I}$  $\mathbf{s}$  $B<sub>2</sub>$  $f_x$ ٠  $\overline{c}$  $E$  $\overline{G}$  $\overline{B}$  $\overline{D}$ F  $H$  $\overline{\mathbf{v}}$ Menu Barre de formule  $\overline{1}$  $\overline{2}$ ↸ Barre d'outils  $\overline{3}$ Colonne F Colonne A  $\overline{4}$  $\overline{5}$ - Ligne  $5 -$ ÷ ١y  $6$  $\cdot$  Ligne 6  $\cdot$  $\overline{7}$  $\overline{8}$  $\overline{9}$  $10$ Feuilles Barre de dessin  $\frac{11}{11}$   $\sqrt{$  Feuil $\frac{1}{2}$  Feuil $\frac{2}{1}$  Feuil $\frac{3}{2}$ ⊃∬  $\overline{|\cdot|}$ Dessin v & Formes automatiques v ヽヽ□○■4☆■제 ふ・』 A · 三三三□■ NUM DEF Prêt

Document 1:

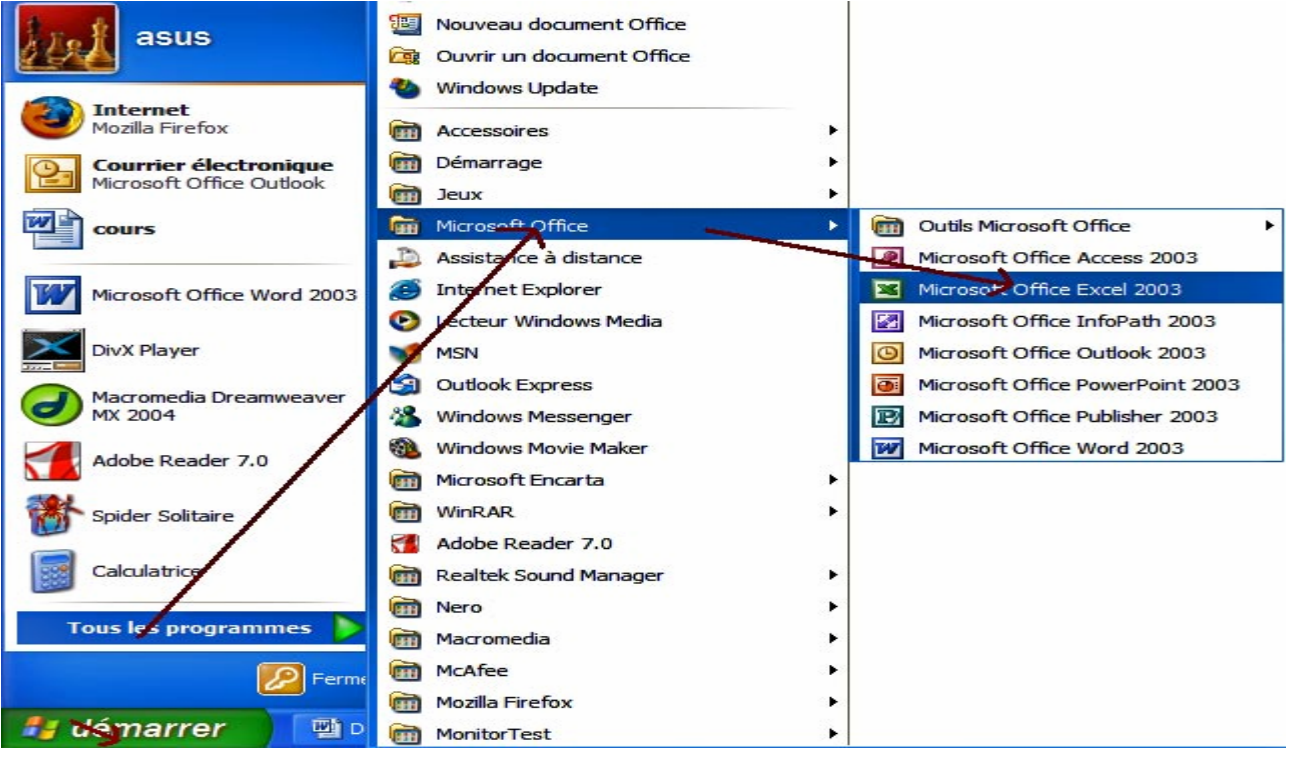

**Document 2** :

**Réalisée par professeur : Bouchra TEFFAHI**